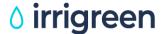

## How to Move Irrigreen Heads over to a Different Controller Cable

e.g. Move Head #8 to a different Controller Cable #9-16

NOTE: Up to eight heads can be connected on each controller cable

Make sure all heads plugged to their respective controller cables (Heads #1-8 on Controller cable IG 1-8, etc.)

Go to Home Page in app

**Go to Zones Page** 

Click Zone you want to move to different controller cable

Click "Edit Shape" (Head will take about 10 seconds to start)

Click "Continue" / "Tap to Begin"

Click Menu Icon in upper right corner (Gear icon for iOS, three dots for Android)

Click "Blank Head" and click again to confirm

Unplug head and connect to the different controller cable (or any head already connected to that cable)

Go to Zones page

Click "+" icon in upper right corner (click "Add Head" again in iOS)

The controller will scan all cables for blank heads

The newly blanked heads(s) will appear as a list ("IGSprinkler-xxxx") for that controller cable

Locate yourself so you can see the newly blanked head

Click "Identify" the "IGSprinklers-xxx" listed

In six seconds, the blank head's green cap will rotate back and forth

When the head green cap is spinning:

Click the button on the left side of that "IGSprinkler-xxx"

Click "Done" Upper right corner of screen

The controller will automatically number the head, in the order they are added, to that controller cable

Repeat steps above to move another head

**Erase Zone Maps (if any)** 

Finish plumbing and burying head(s)

Flush air out of all pipes, including valve zones to eliminate any air pockets which adversely affect calibration

Calibrate heads / Map Zones

You can name heads and add zone photos, on your device, by clicking the "Gear" icon on each zone page